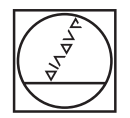

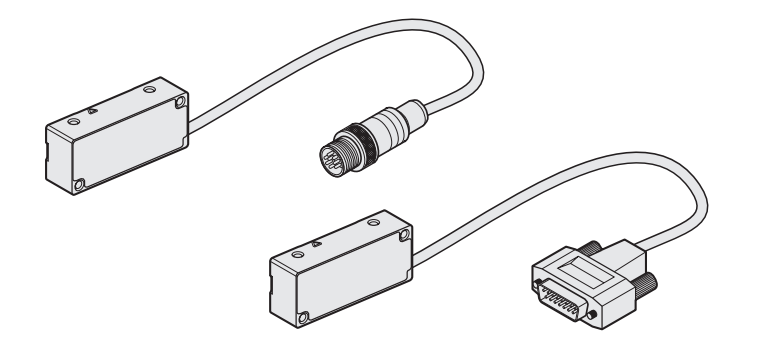

개방형 절대치 리니어 엔코더 開放式絕對直線光學尺 绝对式敞开直线光栅尺 アブソリュートオープンタイプリニアエンコーダ Absolute exposed linear encoder

이 설명서는 다음의 제품을 대상으로 합니다. 스캐닝 헤드 這些安裝說明請參考: 讀頭 有关这些"安装说明",参见: 10 2110 (2100 ) 读数头 この取付説明書は次の製品を対象としています。 走査ヘッド These Mounting Instructions refer to:

**LIC 2117 / 2197 LIC 2119 / 2199**

# **HEIDENHAIN**

Mounting Instructions 取付説明書 安装说明 安裝指導手冊 설치 설명서

**AK LIC 211 AK LIC 219** 

**09/2022**

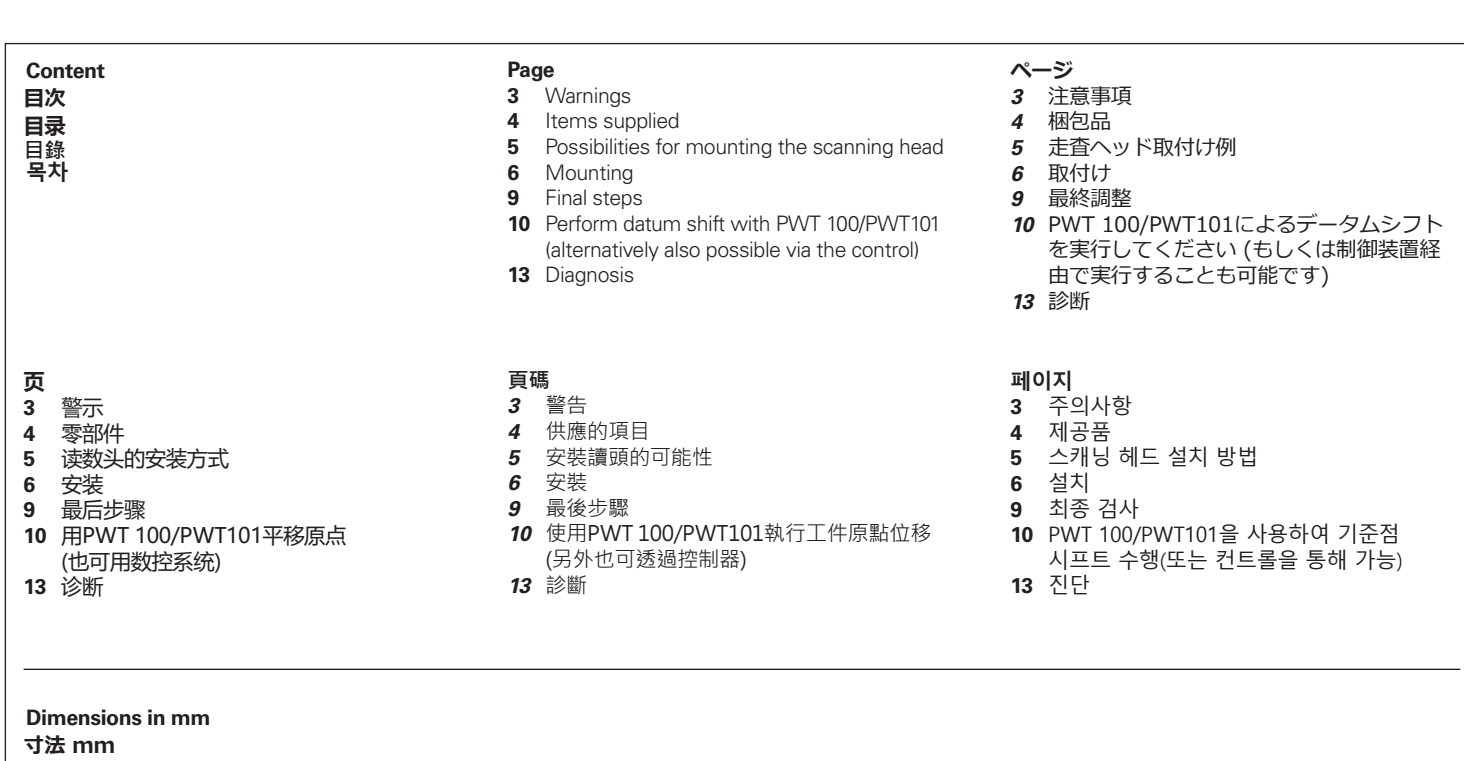

**치수(단위: mm) 尺寸,單位 mm 尺寸单位 mm**

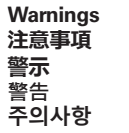

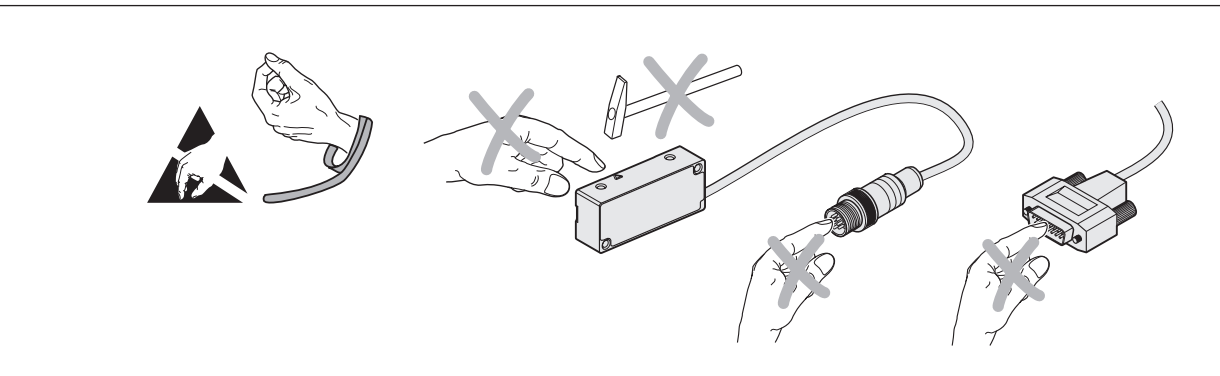

**Note:** Mounting and commissioning is to be conducted by a qualified specialist under compliance with local safety regulations. Do not engage or disengage any connections while under power. The system must be disconnected from power!

**注意:** 取付け及び試運転は設置国の安全規格のもとで有資格の専門家により実施するようにしてください。 製品の取付けあるいは取外しは、給電されていない時に行ってください。 システム全体を電源から外しておく必要があります!

**注意:**安装和调试时必须符合当地安全要求并由具有资质的专业人员操作。 带电时,严禁连接或断开任何连线。 必须断开系统与电源间的连线!

**附註:** 請由專業人員負責安裝及調機以符合當地安全法規。 當電源開啟時勿連接或拔掉纜線。 該系統必須從電源斷開!

**참고:** 설치 및 시운전은 현지 안전 규정에 따라 유능한 전문가가 실시해야 합니다. 가동 중 어떤 접속부도 연결하거나 분리하지 마십시오. 시스템이 전원과 분리되어 있어야 합니다!

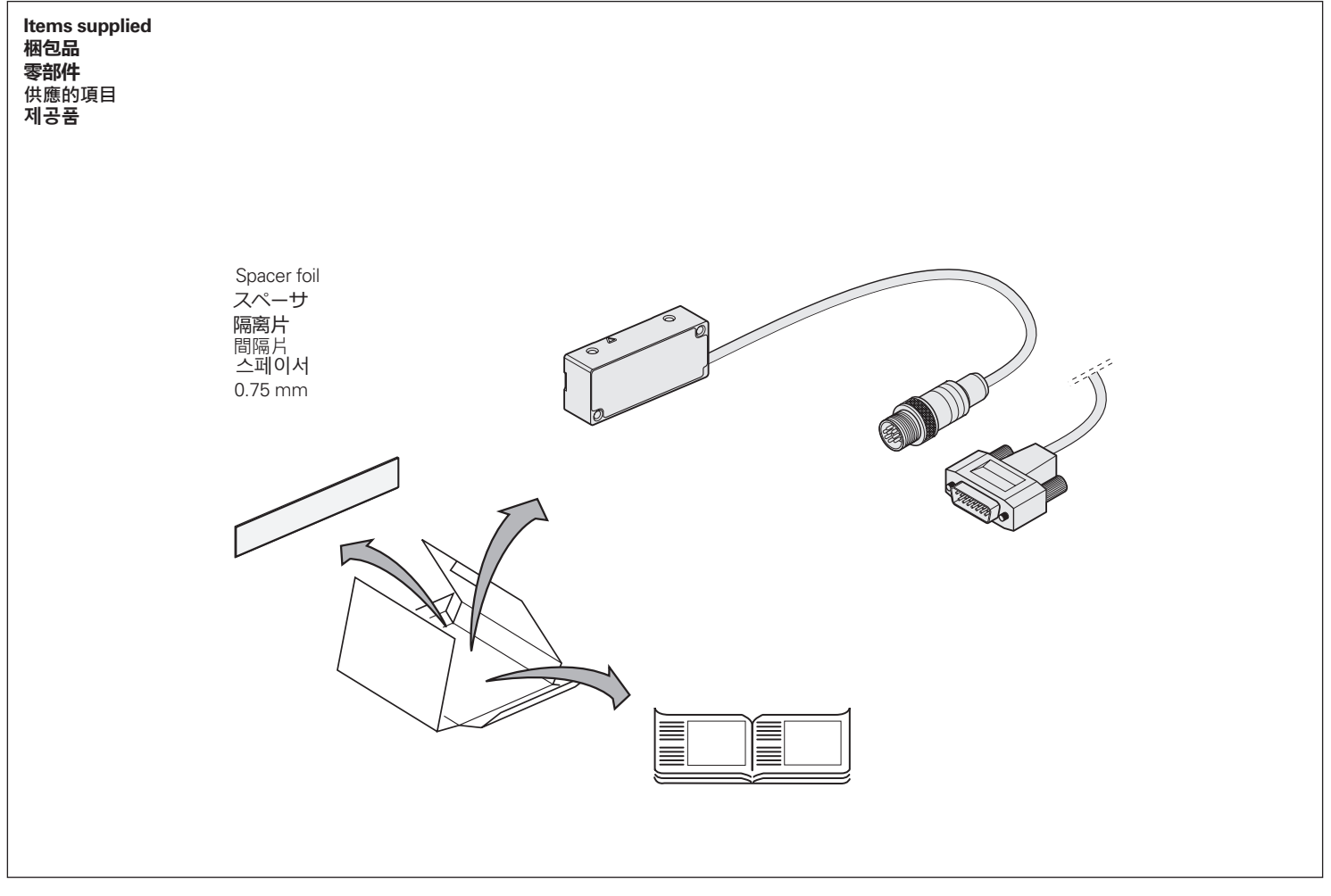

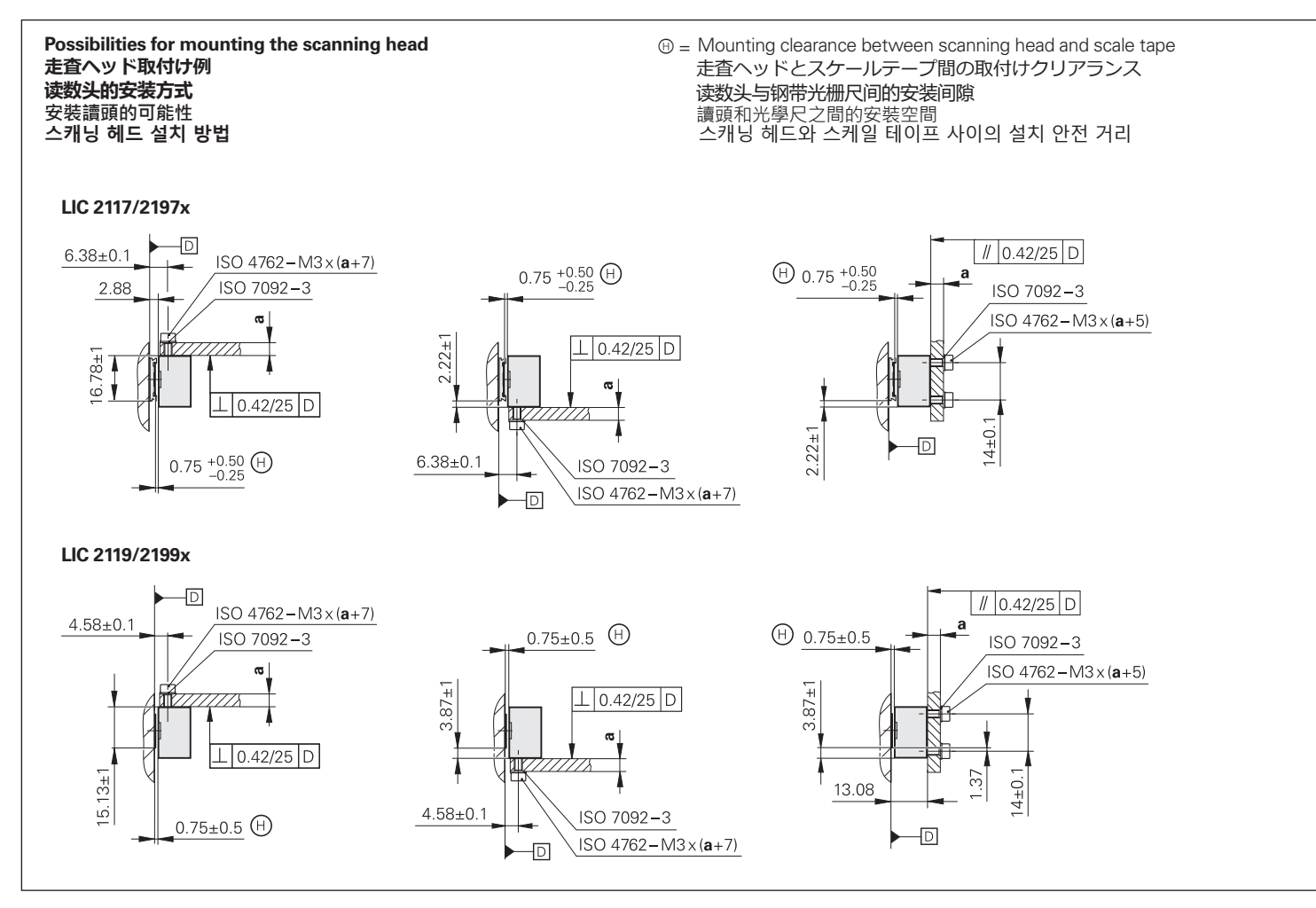

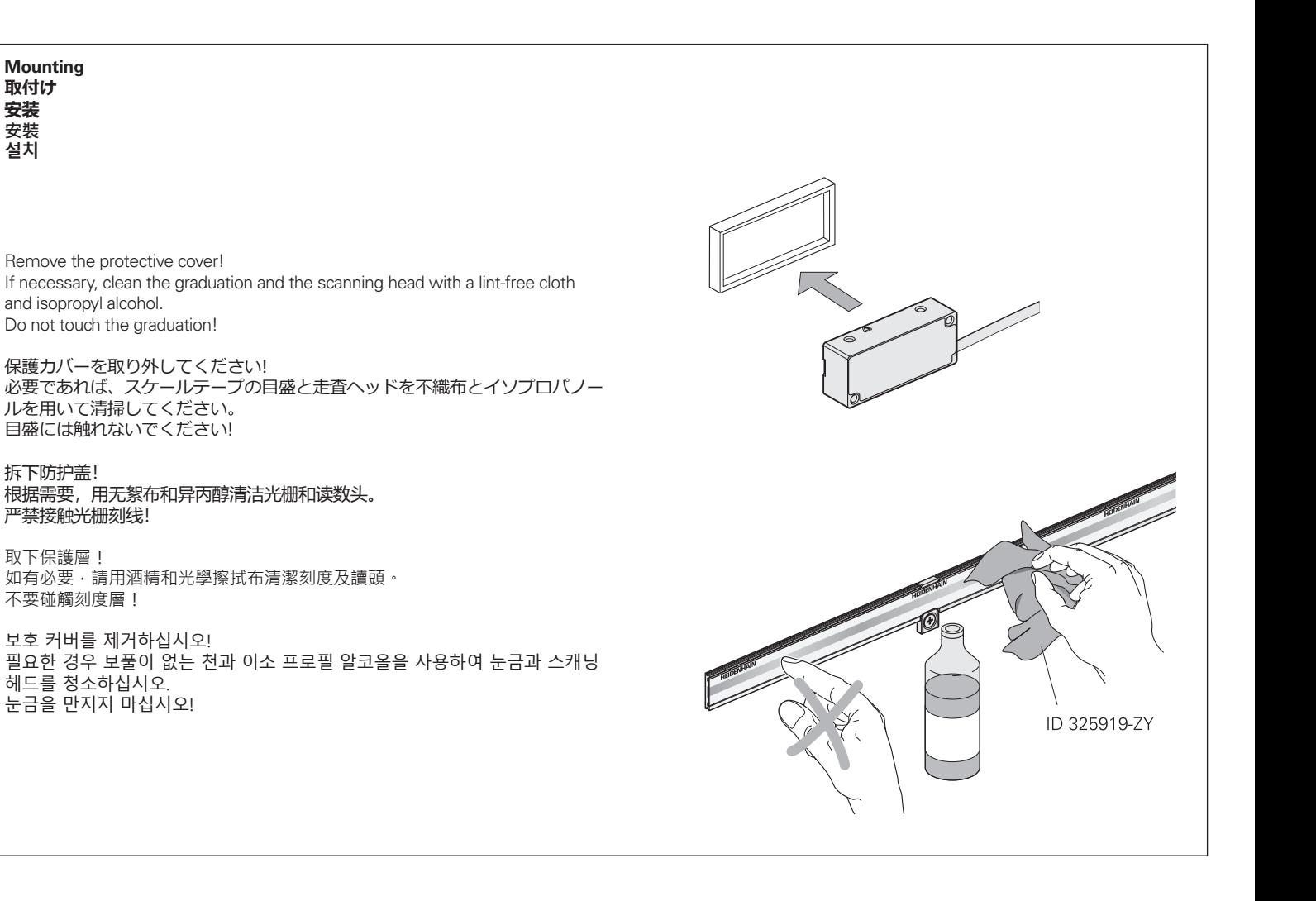

**Attention:** Ensure correct position of the scale tape to the scanning head! Use the spacer foil to set the mounting clearance to 0.75 mm. Screw on the scanning head ( $M<sub>d</sub> = 1.15$  Nm).

**注意:** 走査ヘッドに対してスケールテープが正しい位置にあるか確認してください! スペーサを用いて取付けクリアランスを0.75 mmに設定してください。 走査ヘッドをねじで固定してください。 (Md = 1.15 Nm)

**注意:** 必须确保钢带光栅尺与读数头间位置正确! 用隔离片调整安装间隙至0.75 mm。 紧固读数头(Md = 1.15 Nm)。

**注意:** 確保光學尺帶及讀頭在正確位置! 用隔離片的安裝間距設定為0.75mm。 螺釘固定在讀頭 (Md = 1.15 Nm).

**주의:** 스캐닝 헤드에 대한 스케일 테이프 위치가 올바르게 되어 있어야 합니다! 스페이서 를 사용하여 설치 안전 거리를 0.75mm로 설정합니다. 스캐닝 헤드를 나사로 돌립니다(Md = 1.15Nm).

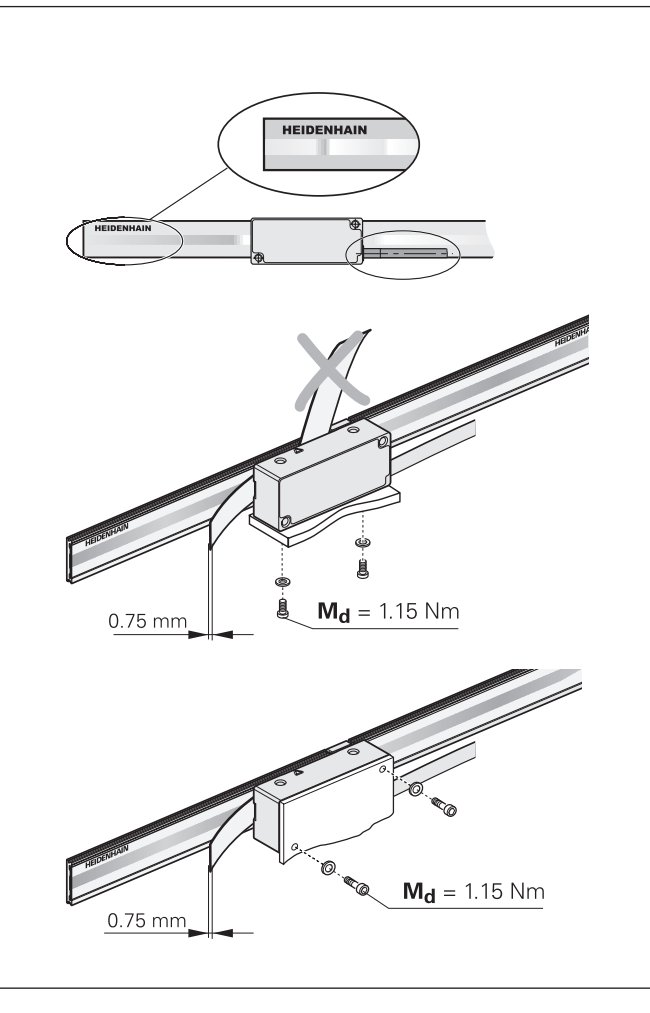

Permissible bending radii of connecting cables. R<sub>1</sub>: For rigid configuration, R<sub>2</sub>: For frequent flexing

接続ケーブルの許容曲げ半径 R1: 曲げて固定する、R2: 繰り返し曲げる

允许的连接电缆弯曲半径。 R1: 固定敷设,R2: 反复弯曲

連接電纜允許的彎曲半徑。 R1: 對於固定配置, R2: 反復彎曲

연장 케이블의 허용 가능한 곡률 반경입니다. R1: 고정하는 경우, R2: 움직이는 경우

전파방해원으로부터 최소 거리 與干擾源的最近距離 距干扰源的最小距离 電磁障害物からの最小間隔 Minimum distance from sources of interference

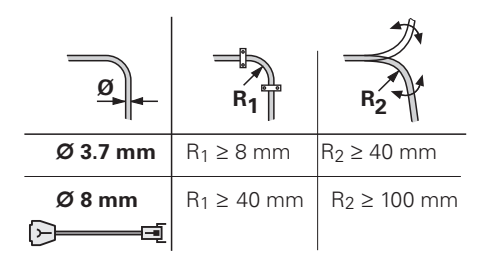

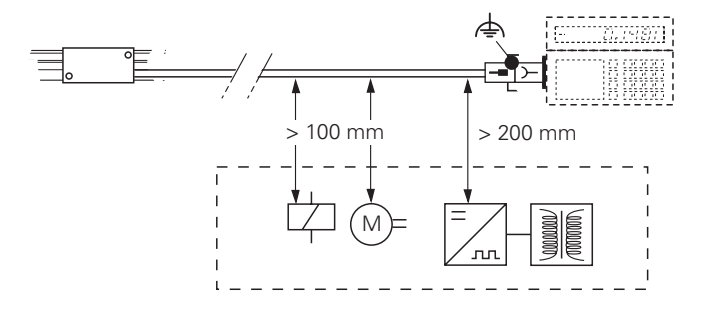

Check the resistance between the connector housing and the machine. **Nominal value: 1**  $\Omega$  **max.** 

コネクタハウジングと機械の間の抵抗値を確認してください。 **基準値: 最大1** 

检查接头壳与机床间的电阻。 标准值: 1 Ω max.

檢查連接器外殼和機器之間的電阻。 **正常值: 1 最大值**

커넥터와 기계 간의 저항을 확인합니다. **기준치: 최대 1**

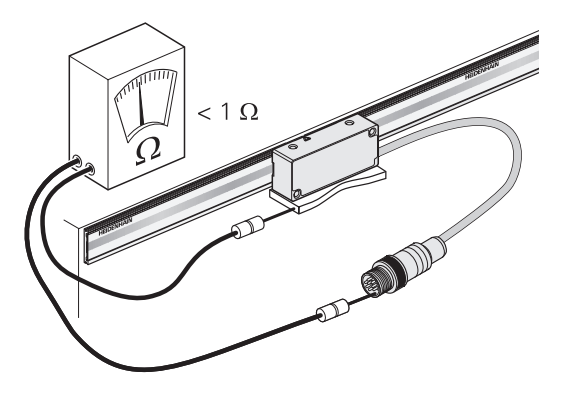

**PWT 100/PWT101을 사용하여 기준점 시프트 수행(또는 컨트롤을 통해 가능) 使用PWT 100/PWT101執行工件原點位移 (另外也可透過控制器) 用P**WT 100/PWT101平移原点 (也可用数控系统) **PWT 100/PWT101によるデータムシフトを実行してください (もしくは制御装置経由で実行することも可能で Perform datum shift with PWT 100/PWT101 (alternatively also possible via the control)**

严禁带电连接! 通電時に接続しないでください! Do not connect while powered!

전원이 켜져 있는 동안은 연결하지 마십시오. 通電時不可連接!

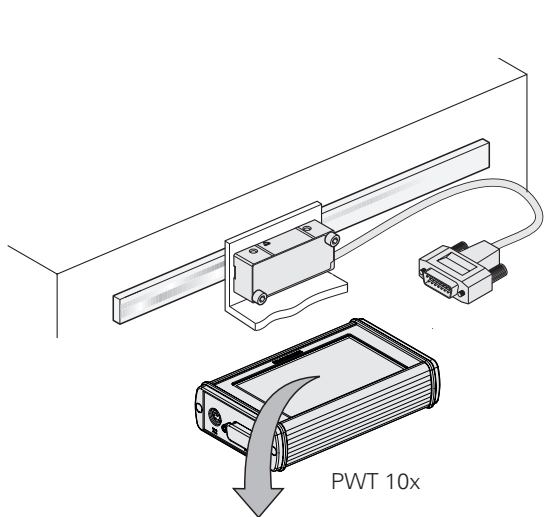

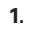

PWT 10x의 메인 메뉴에서 **"Automatic Diagnosis"**을 선택합니다. 在PWT 10x的主功能表中,選擇**"Automatic Diagnosis**" 在PWT 10x主菜单中,选择"自动诊断 **(Automatic Diagnosis)**" PWT 10xのメインメニューで、**"Automatic Diagnosis"** を選択してください In the main menu of the PWT 10x, select **"Automatic Diagnosis"**

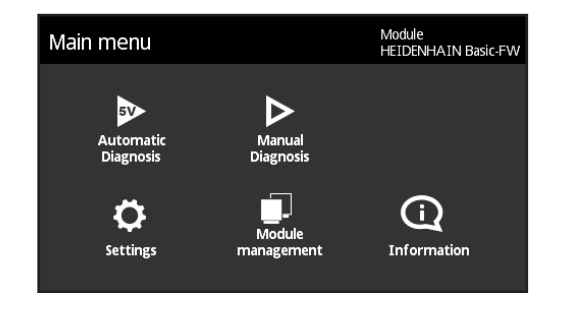

#### **2.**

#### **Perform the datum shift.**

**Caution:** Every scale tape has a different section of the absolute code!

#### **データムシフトを実行してください。**

**警告:** スケールテープごとにアブソリュートコードの部分が異なります!

#### **执行原点平移。**

**小心:**每条尺带都有不同的绝对编码尺段!

#### **執行工件原點位移。**

**注意:**每個光學尺都具有不同的絕對碼區段!

#### **기준점 이동을 실행합니다.**

**주의:** 모든 스케일 테이프에는 절대 코드의 다른 섹션이 있습니다!

#### **2.1**

Tap **More Datum Shift**. Observe the note. Confirm with **OK**.

**More Datum Shift**을 누릅니다. 메모를 준수하십시오. **OK**를 눌러 확인합니다. 點擊 **More Datum Shift.**遵守注意事項。以確定確認。 点岳さ更多 **(More)" ▶** "原点平移 (Datum Shift)" 。遵守说明要求。用"确定"确认。 **More をタップしてください ▶ Datum Shift**, 備考を見てください。 OK で確定して

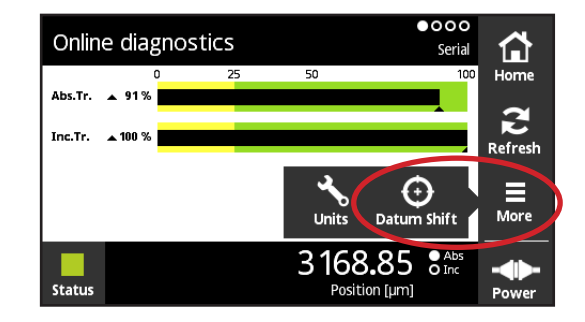

### **2.2**

Enter a value in the **Position [μm]** field. **Important:** no negative position value may be entered. Tap **Set**. The datum is shifted.

**Position [μm]** フィールドに値を入力してください。 **重要:** 負の値を入力できません。**Set** をタップし てください。 データムがシフトします。

在"位置 **(Position) [μm]**"框中输入数据。**重要提示:**不允许输入负位置值。 点击"设置 **(Set)**"。完成原点平移。

在**Position [μm]** 欄位中輸入值。**重點:**不可輸入負值。 點擊**Set**。工件原點已位移。

**Position [μm]** 필드에 값을 입력합니다. **중요:** 음의 위치 값을 입력할 수 없습니다. **Set**을 누릅니다. 기준점이 이동됩니다.

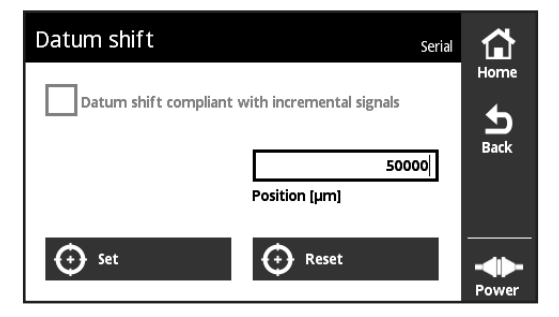

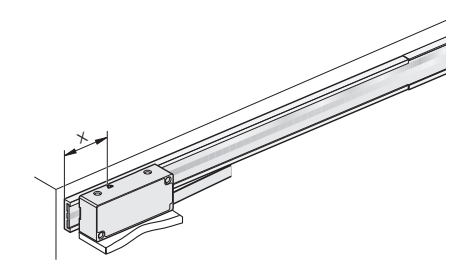

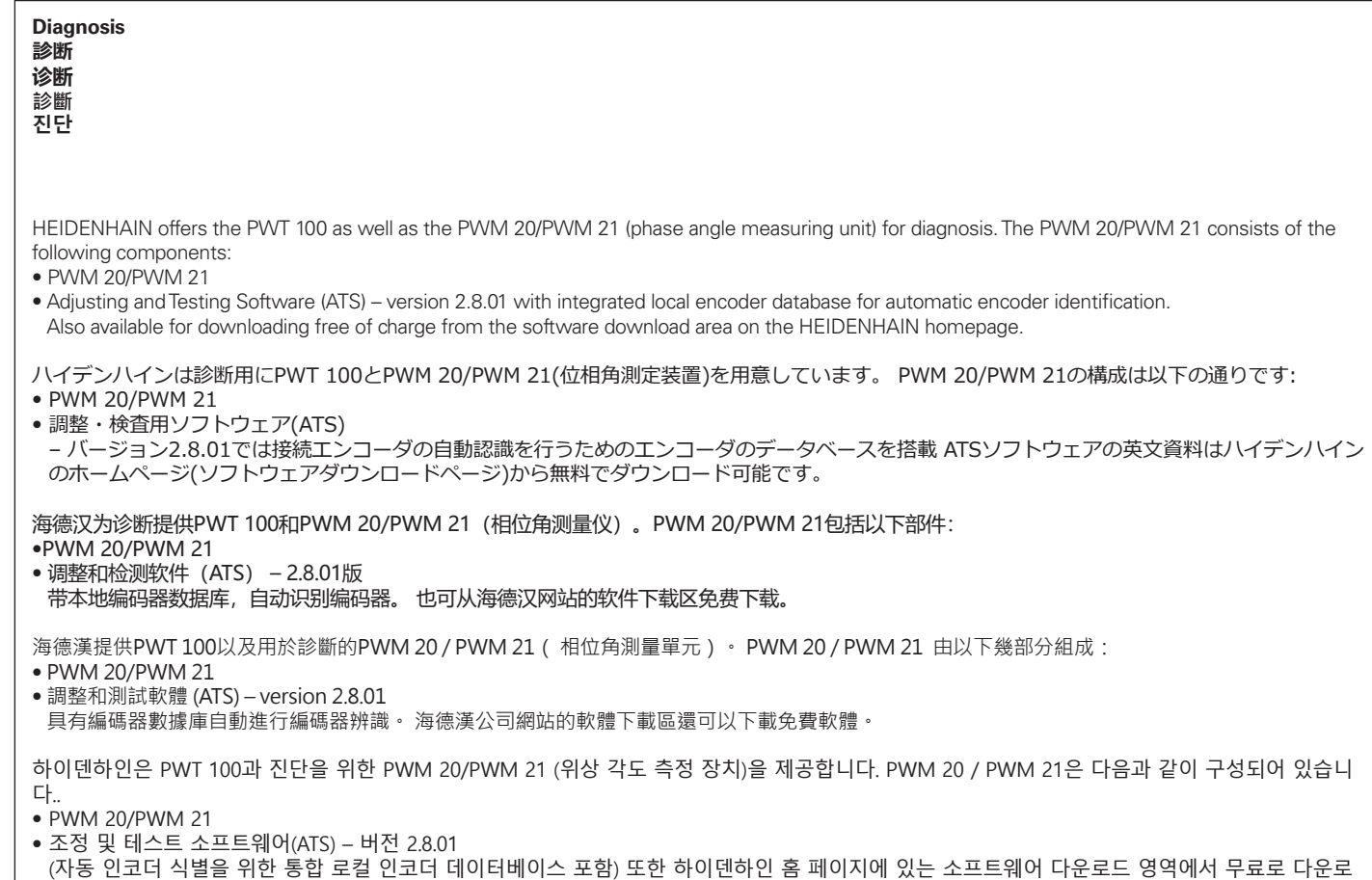

드할 수 있습니다.

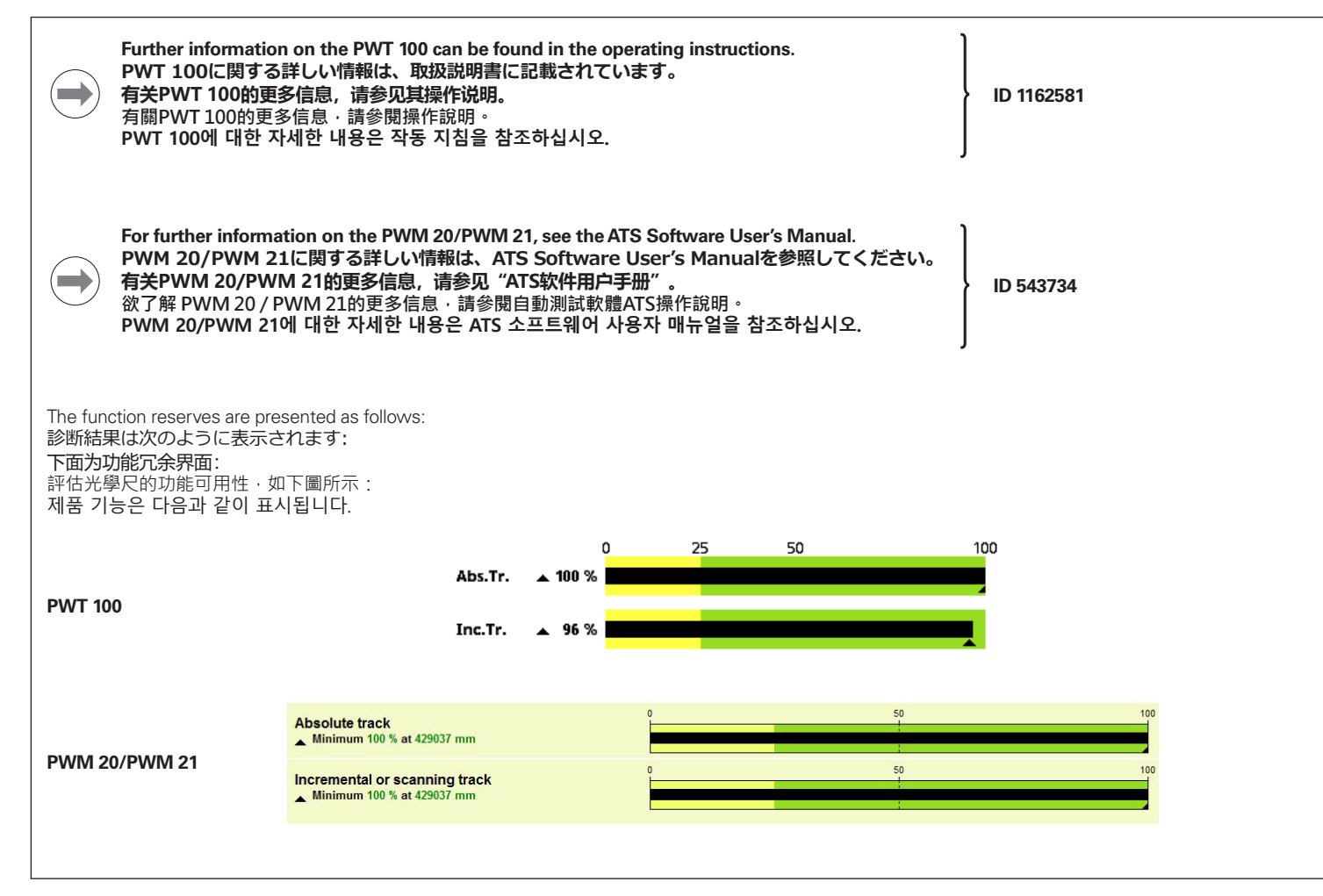

## **HEIDENHAIN**

#### **DR. JOHANNES HEIDENHAIN GmbH**

Dr.-Johannes-Heidenhain-Straße 5 **83301 Traunreut, Germany**  $\circledcirc$  +49 8669 31-0 +49 8669 32-5061 info@heidenhain.de

**Technical support**  $\sqrt{FAX}$  +49 8669 32-1000 **Measuring systems**  $\circled{2}$  +49 8669 31-3104 service.ms-support@heidenhain.de **NC support**  $\text{ }$   $\text{ }$  service.nc-support@heidenhain.de **NC programming**  $\circled{2} +49866931-3103$  service.nc-pgm@heidenhain.de **PLC programming**  $\circledcirc$  +49 8669 31-3102 service.plc@heidenhain.de **APP programming**  $\circledcirc$  +49 8669 31-3106 service.app@heidenhain.de

**www.heidenhain.com**

\*I1065912-A1\* 1065912-A1

1065912 · Ver01 · A1